# $\frac{d\ln\ln}{d}$

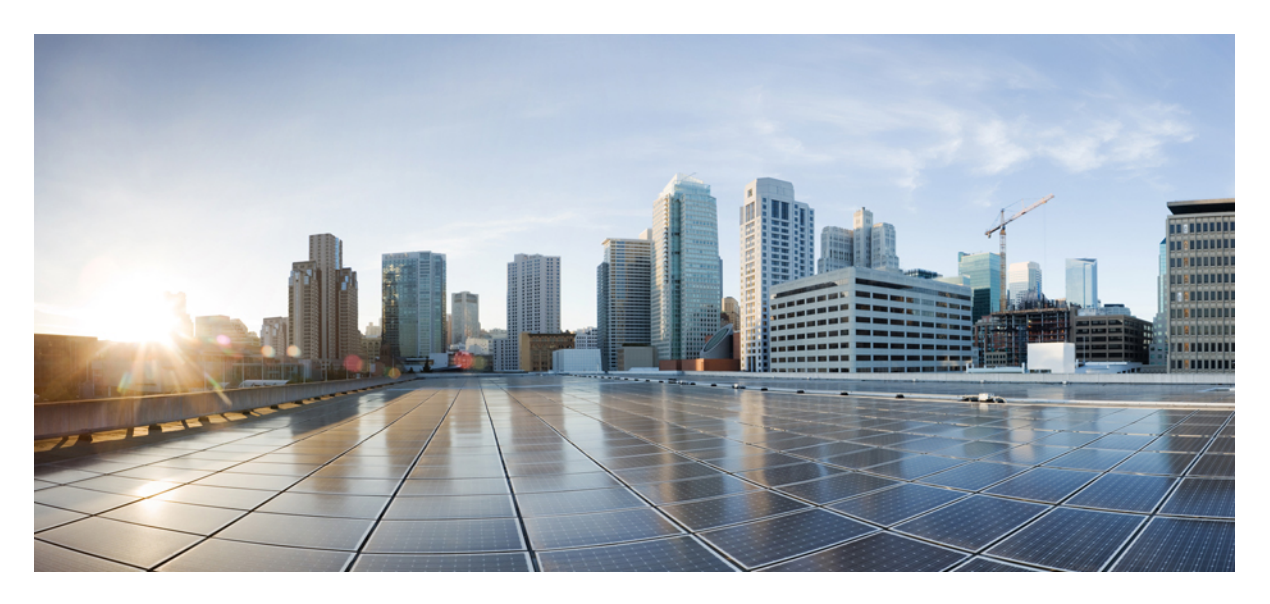

# **VLAN Configuration, Cisco Catalyst PON Series Switches**

**First Published:** 2020-11-02

#### **Americas Headquarters**

Cisco Systems, Inc. 170 West Tasman Drive San Jose, CA 95134-1706 USA http://www.cisco.com Tel: 408 526-4000 800 553-NETS (6387) Fax: 408 527-0883

THE SPECIFICATIONS AND INFORMATION REGARDING THE PRODUCTS IN THIS MANUAL ARE SUBJECT TO CHANGE WITHOUT NOTICE. ALL STATEMENTS, INFORMATION, AND RECOMMENDATIONS IN THIS MANUAL ARE BELIEVED TO BE ACCURATE BUT ARE PRESENTED WITHOUT WARRANTY OF ANY KIND, EXPRESS OR IMPLIED. USERS MUST TAKE FULL RESPONSIBILITY FOR THEIR APPLICATION OF ANY PRODUCTS.

THE SOFTWARE LICENSE AND LIMITED WARRANTY FOR THE ACCOMPANYING PRODUCT ARE SET FORTH IN THE INFORMATION PACKET THAT SHIPPED WITH THE PRODUCT AND ARE INCORPORATED HEREIN BY THIS REFERENCE. IF YOU ARE UNABLE TO LOCATE THE SOFTWARE LICENSE OR LIMITED WARRANTY, CONTACT YOUR CISCO REPRESENTATIVE FOR A COPY.

The Cisco implementation of TCP header compression is an adaptation of a program developed by the University of California, Berkeley (UCB) as part of UCB's public domain version of the UNIX operating system. All rights reserved. Copyright © 1981, Regents of the University of California.

NOTWITHSTANDING ANY OTHER WARRANTY HEREIN, ALL DOCUMENT FILES AND SOFTWARE OF THESE SUPPLIERS ARE PROVIDED "AS IS" WITH ALL FAULTS. CISCO AND THE ABOVE-NAMED SUPPLIERS DISCLAIM ALL WARRANTIES, EXPRESSED OR IMPLIED, INCLUDING, WITHOUT LIMITATION, THOSE OF MERCHANTABILITY, FITNESS FOR A PARTICULAR PURPOSE AND NONINFRINGEMENT OR ARISING FROM A COURSE OF DEALING, USAGE, OR TRADE PRACTICE.

IN NO EVENT SHALL CISCO OR ITS SUPPLIERS BE LIABLE FOR ANY INDIRECT, SPECIAL, CONSEQUENTIAL, OR INCIDENTAL DAMAGES, INCLUDING, WITHOUT LIMITATION, LOST PROFITS OR LOSS OR DAMAGE TO DATA ARISING OUT OF THE USE OR INABILITY TO USE THIS MANUAL, EVEN IF CISCO OR ITS SUPPLIERS HAVE BEEN ADVISED OF THE POSSIBILITY OF SUCH DAMAGES.

Any Internet Protocol (IP) addresses and phone numbers used in this document are not intended to be actual addresses and phone numbers. Any examples, command display output, network topology diagrams, and other figures included in the document are shown for illustrative purposes only. Any use of actual IP addresses or phone numbers in illustrative content is unintentional and coincidental.

All printed copies and duplicate soft copies of this document are considered uncontrolled. See the current online version for the latest version.

Cisco has more than 200 offices worldwide. Addresses and phone numbers are listed on the Cisco website at www.cisco.com/go/offices.

Cisco and the Cisco logo are trademarks or registered trademarks of Cisco and/or its affiliates in the U.S. and other countries. To view a list of Cisco trademarks, go to this URL: <https://www.cisco.com/c/en/us/about/legal/trademarks.html>. Third-party trademarks mentioned are the property of their respective owners. The use of the word partner does not imply a partnership relationship between Cisco and any other company. (1721R)

© 2020 Cisco Systems, Inc. All rights reserved.

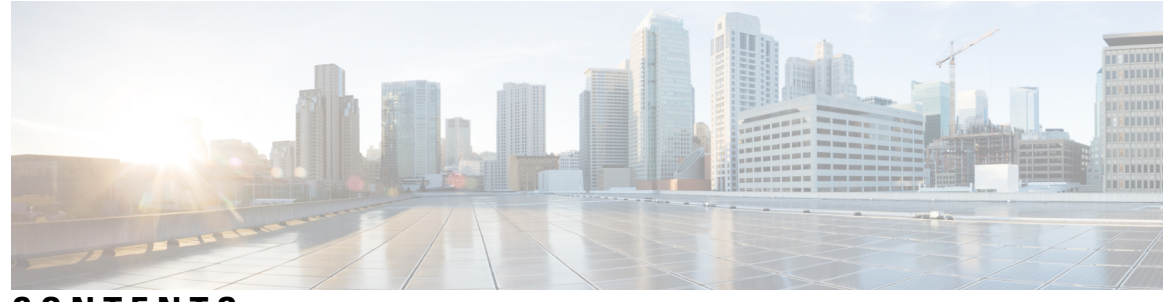

### **CONTENTS**

#### **CHAPTER 1 [Configuring](#page-4-0) VLAN 1**

Information About [Configuring](#page-4-1) VLAN **1** How to [Configure](#page-5-0) VLAN **2** [Configuring](#page-5-1) a VLAN **2** [Configuring](#page-5-2) an Interface Default VLAN ID **2** Types of VLAN [Interfaces](#page-6-0) **3** [Configuring](#page-7-0) Interface VLAN Mode **4** [Configuring](#page-8-0) VLAN Attributes on a Hybrid Interface **5** [Configuring](#page-8-1) VLAN Attributes on a Trunk Interface **5** [Configuring](#page-9-0) Port Priority **6** [Disabling](#page-10-0) Ingress Filtering **7** [Configuring](#page-11-0) an Acceptable Frame Type for a Port **8** [Configuration](#page-12-0) Examples for VLAN **9** Example: Creating a VLAN and [Assigning](#page-12-1) a Default VLAN **9** Example: [Configuring](#page-13-0) the VLAN Mode for an interface **10**

#### **Contents**

I

i.

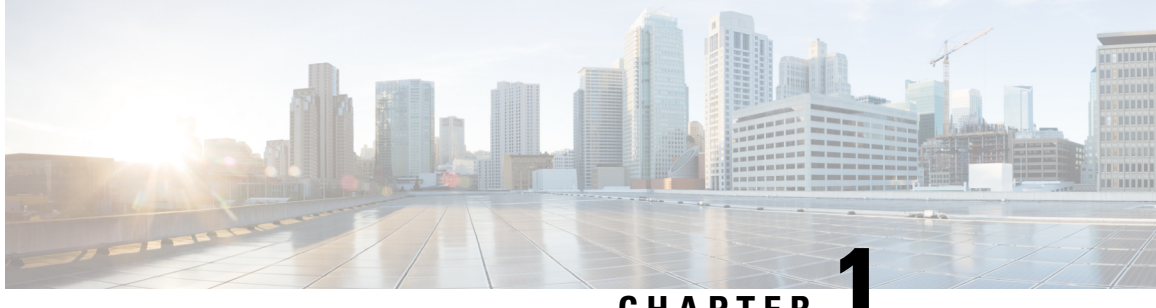

### **CHAPTER 1**

# <span id="page-4-0"></span>**Configuring VLAN**

- Information About [Configuring](#page-4-1) VLAN, on page 1
- How to [Configure](#page-5-0) VLAN, on page 2
- [Configuration](#page-12-0) Examples for VLAN, on page 9

# <span id="page-4-1"></span>**Information About Configuring VLAN**

A Virtual Local Area Network (VLAN) is a switched network thatis logically segmented by function, project team, or application, without regard to the physical locations of users. VLANs have the same attributes as physical LANs. In VLANs, you can group end stations even if they are not physically located on the same LAN segment. Using a VLAN, you can logically segment a physical LAN into different broadcast domains. The broadcast and unicast traffic within a VLAN is not forwarded to other VLANs.

#### **Figure 1: VLAN Interface Configuration**

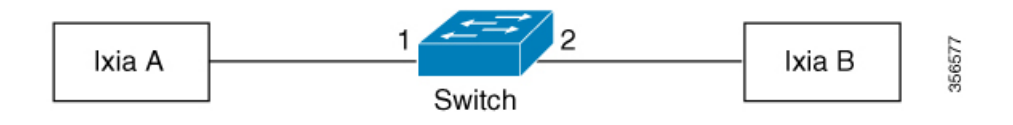

Compared to traditional Ethernet, VLANs enjoy the following advantages:

- A traditional Ethernet network sends mass broadcast data to all the network devices directly, regardless of necessity, leading to network jitter. With VLAN, you can configure the necessary communication device in each VLAN to reduce broadcast traffic and improve network efficiency.
- Only devices that are a part of the same VLAN can communicate with each other, which helps improve the security of a network.
- A VLAN helps reduce network configuration workload. When the physical position of a host changes within the range of a VLAN, there is no need to change its network configuration.

#### **Management VLAN**

A management VLAN manages a device from a remote location, and uses protocols such as Telnet, SSH, SNMP, and syslog. A management VLAN should be configured on a Layer 2 switch. You can log in to a device from a remote location only by using a management VLAN. A management VLAN need not be configured on a Layer 3 switch. On a Layer 3 switch, the interface VLAN is the management VLAN.

# <span id="page-5-0"></span>**How to Configure VLAN**

The following topics provide information about the procedures you should perform to configure a VLAN.

# <span id="page-5-1"></span>**Configuring a VLAN**

To configure a VLAN, perform this procedure.

#### **SUMMARY STEPS**

- **1. enable**
- **2. configure terminal**
- **3. vlan** *vlan list*
- **4. switchport ethernet** *port-number*
- **5. description** *string*

#### **DETAILED STEPS**

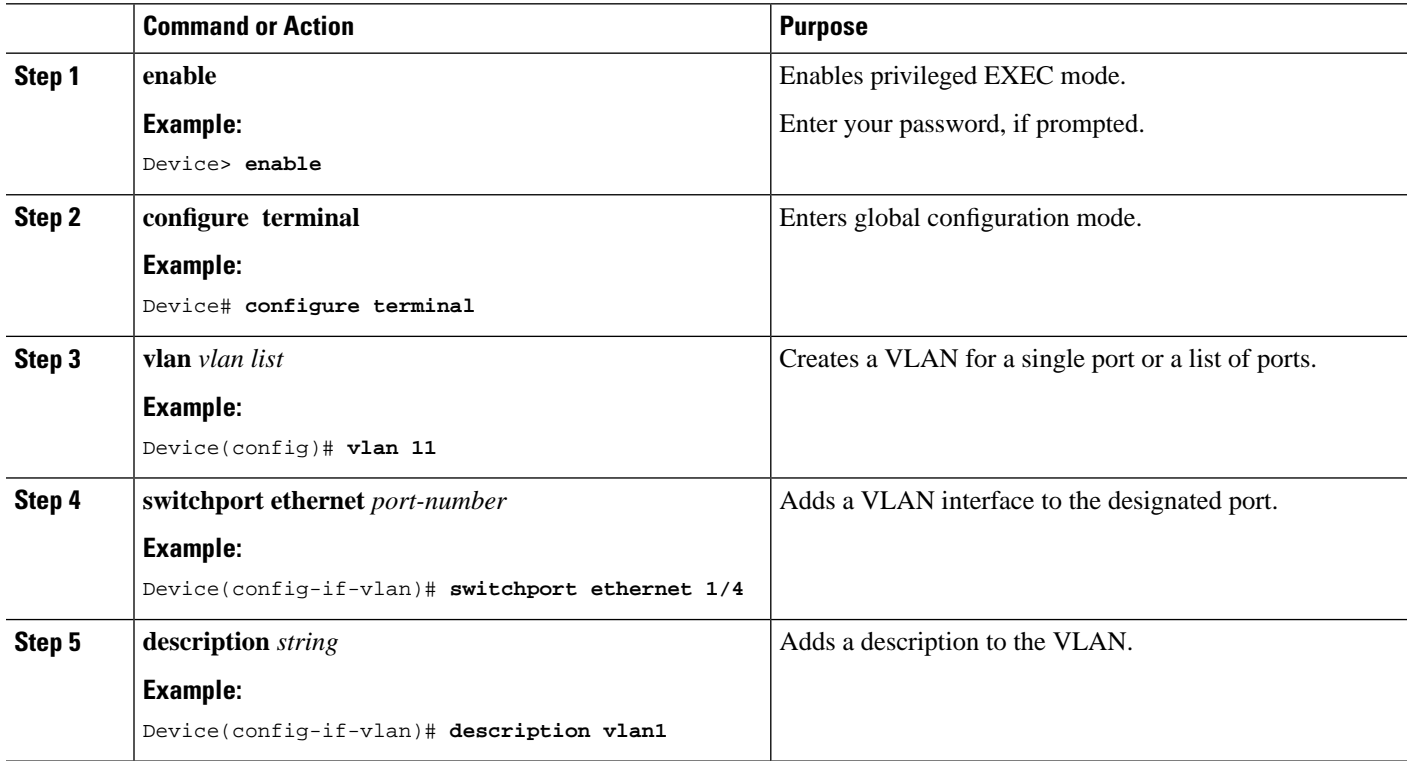

# <span id="page-5-2"></span>**Configuring an Interface Default VLAN ID**

To configure an interface default VLAN ID, perform this procedure.

#### **SUMMARY STEPS**

- **1. enable**
- **2. configure terminal**
- **3. interface ethernet** *port-number*
- **4. switchport default vlan** *vlan-id*
- **5. no swithport default vlan**

#### **DETAILED STEPS**

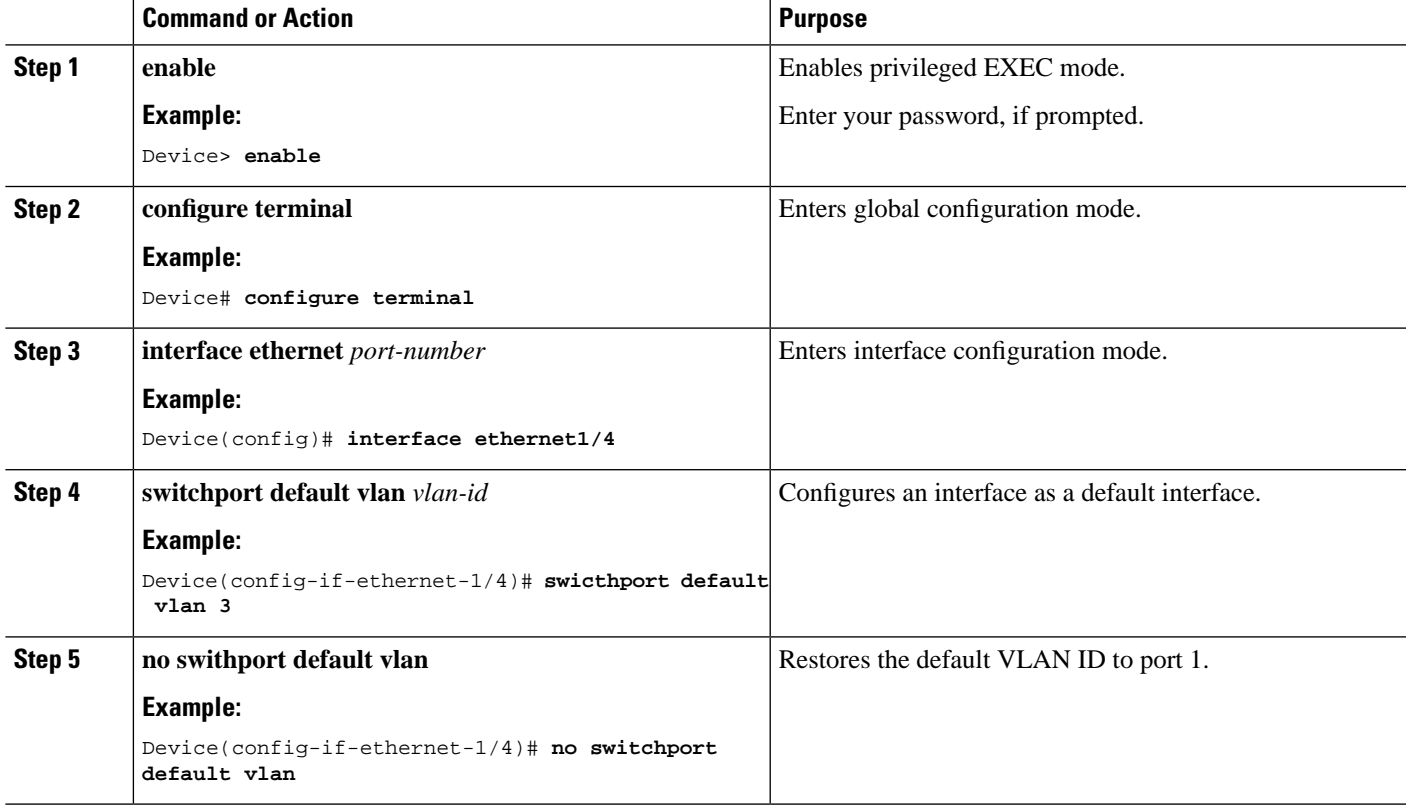

### <span id="page-6-0"></span>**Types of VLAN Interfaces**

A VLAN interface can be divided into three different types based on the process an interface performs on a VLA- tagged packet.

• Access: This interface belongs to a single VLAN and is used to connect to a terminal device. When this interface receives an untagged VLAN packet, it adds the Default VLAN tag to it. When the interface receives a tagged VLAN packet, it checks the VLAN ID of the packet. If it is a VLAN that the corresponding port allows to pass through, the interface accepts the packet. Otherwise, the interface drops the packet.

When forwarding a VLAN packet, the interface checks the VLAN ID carried in the packet. If it is a VLAN ID that the corresponding port allows to pass through, then the interface strips the VLAN tag and forwards the packet.

• Hybrid: This interface is able to receive and forward packets to multiple VLANs. When this interface receives an untagged VLAN packet, it adds the tag of the default VLAN to it. When the interface receives a tagged VLAN packet, it checks the VLAN ID of the packet. If it is a VLAN that the corresponding port allows to pass through, the interface accepts the packet. Otherwise, the interface drops the packet.

When forwarding a VLAN packet, the interface checks the VLAN ID carried in the packet. If it is an untagged VLAN ID, the interface strips the VLAN tag and forwards the packet. If the VLAN ID that is carried in the packet is a tagged VLAN ID, the interface retains the VLAN tag and forwards the packet.

• Trunk: This interface can receive and forward packets to multiple VLANs. When the interface forwards a VLAN, the default VLAN packet does not carry a tag whereas, other packets carry the tag. When the interface recieves an untagged VLAN packet, it adds the tag of the default VLAN to it. When the interface receives a tagged VLAN packet, it checks the VLAN ID of the packet. If it is a VLAN that the corresponding port allows to pass through, the interface accepts the packet. Otherwise, the interface drops the packet.

When forwarding a VLAN packet, the interface checks the VLAN ID carried in the packet. If it is an untagged VLAN ID, the interface strips the VLAN tag and forwards the packet. If the VLAN ID that is carried in the packet is a tagged VLAN ID, the interface retains the VLAN tag and forwards the packet.

### <span id="page-7-0"></span>**Configuring Interface VLAN Mode**

To configure VLAN mode, perform this procedure.

#### **SUMMARY STEPS**

- **1. enable**
- **2. configure terminal**
- **3. interface ethernet** *port-number*
- **4. switchport mode** {**access** |**hybrid** |**trunk**}

#### **DETAILED STEPS**

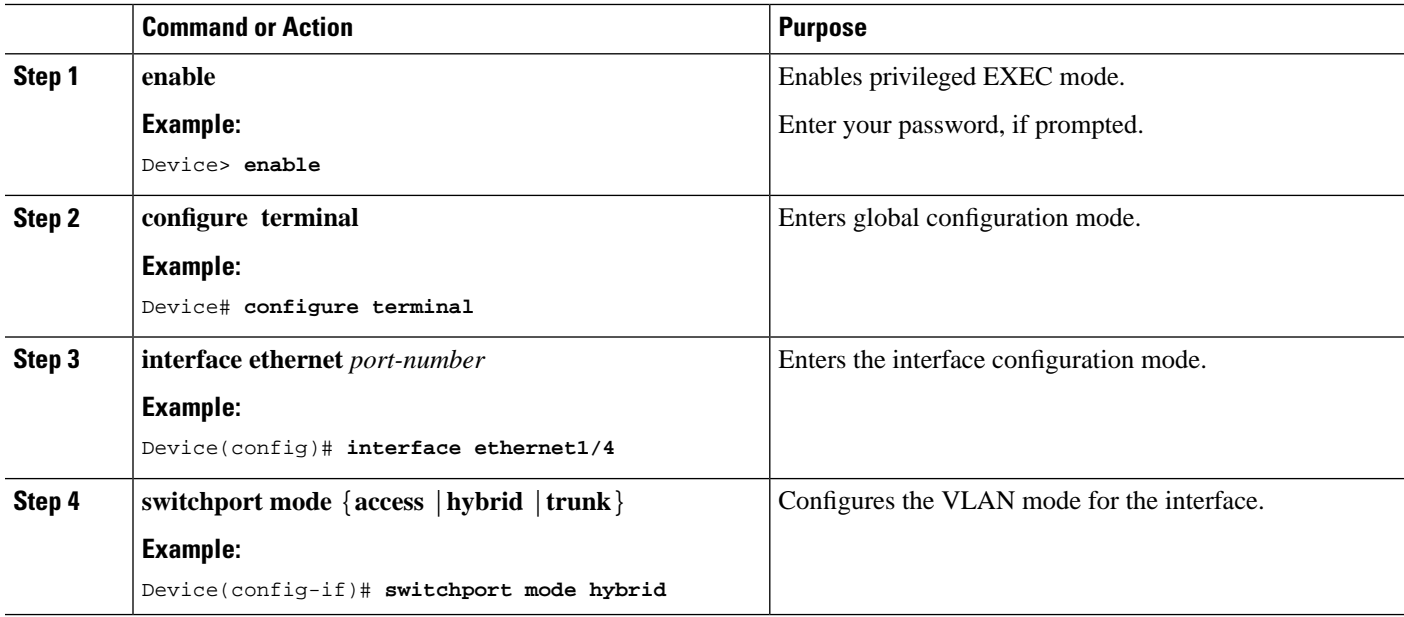

### <span id="page-8-0"></span>**Configuring VLAN Attributes on a Hybrid Interface**

To configure VLAN attributes on a hybrid interface, perform this procedure:

#### **SUMMARY STEPS**

- **1. enable**
- **2. configure terminal**
- **3. interface ethernet** *port-number*
- **4. switchport mode hybrid**
- **5. switchport hybrid** {**untagged** |**tagged**}**vlan** {*vlan-list* |*all*}

#### **DETAILED STEPS**

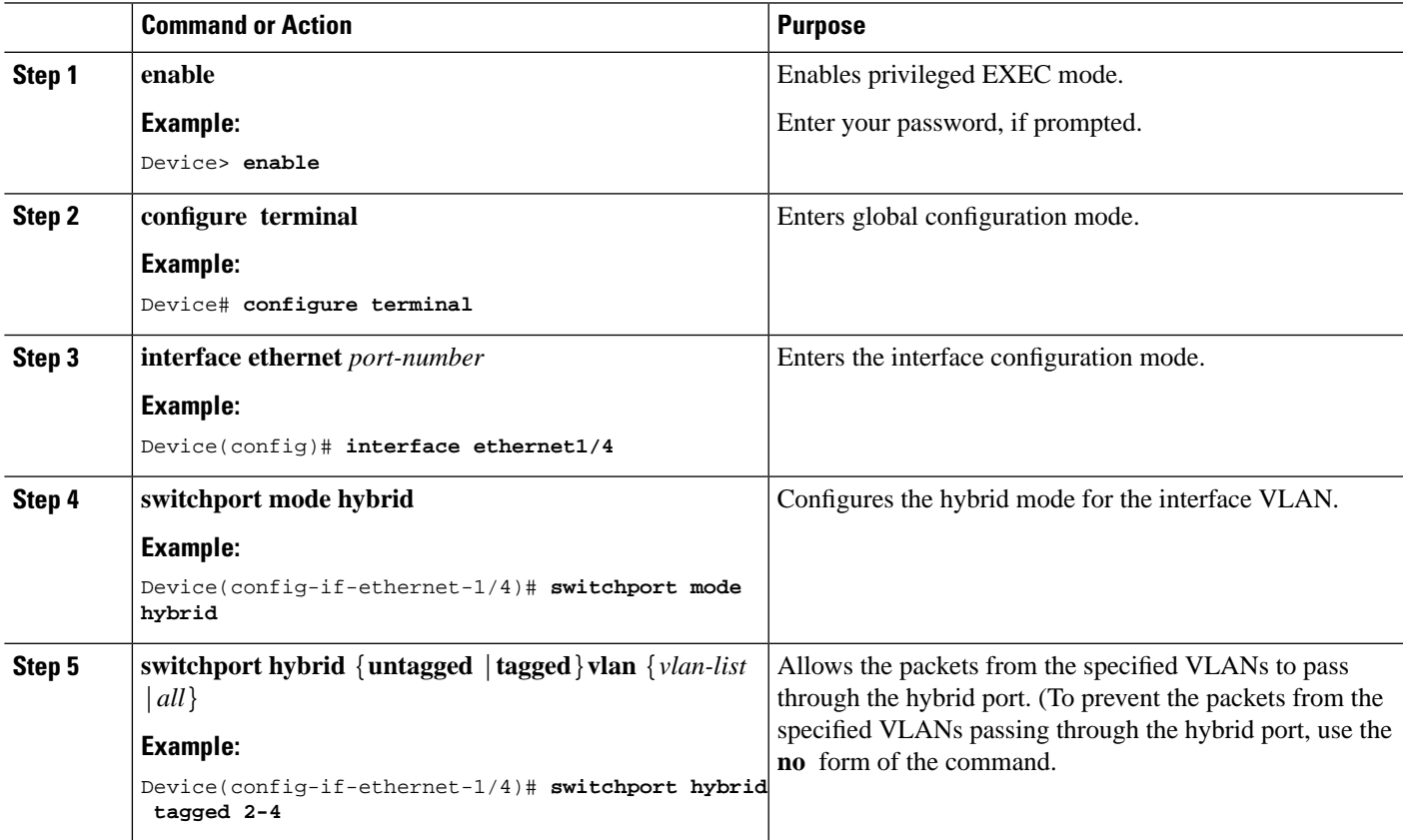

## <span id="page-8-1"></span>**Configuring VLAN Attributes on a Trunk Interface**

To configure VLAN attributes on a trunk interface, perform this procedure.

#### **SUMMARY STEPS**

- **1. enable**
- **2. configure terminal**
- **3. interface ethernet** *port-number*
- **4. switchport mode trunk**
- **5. switchport trunk allowed vlan** {*vlan-list* |*all*}

#### **DETAILED STEPS**

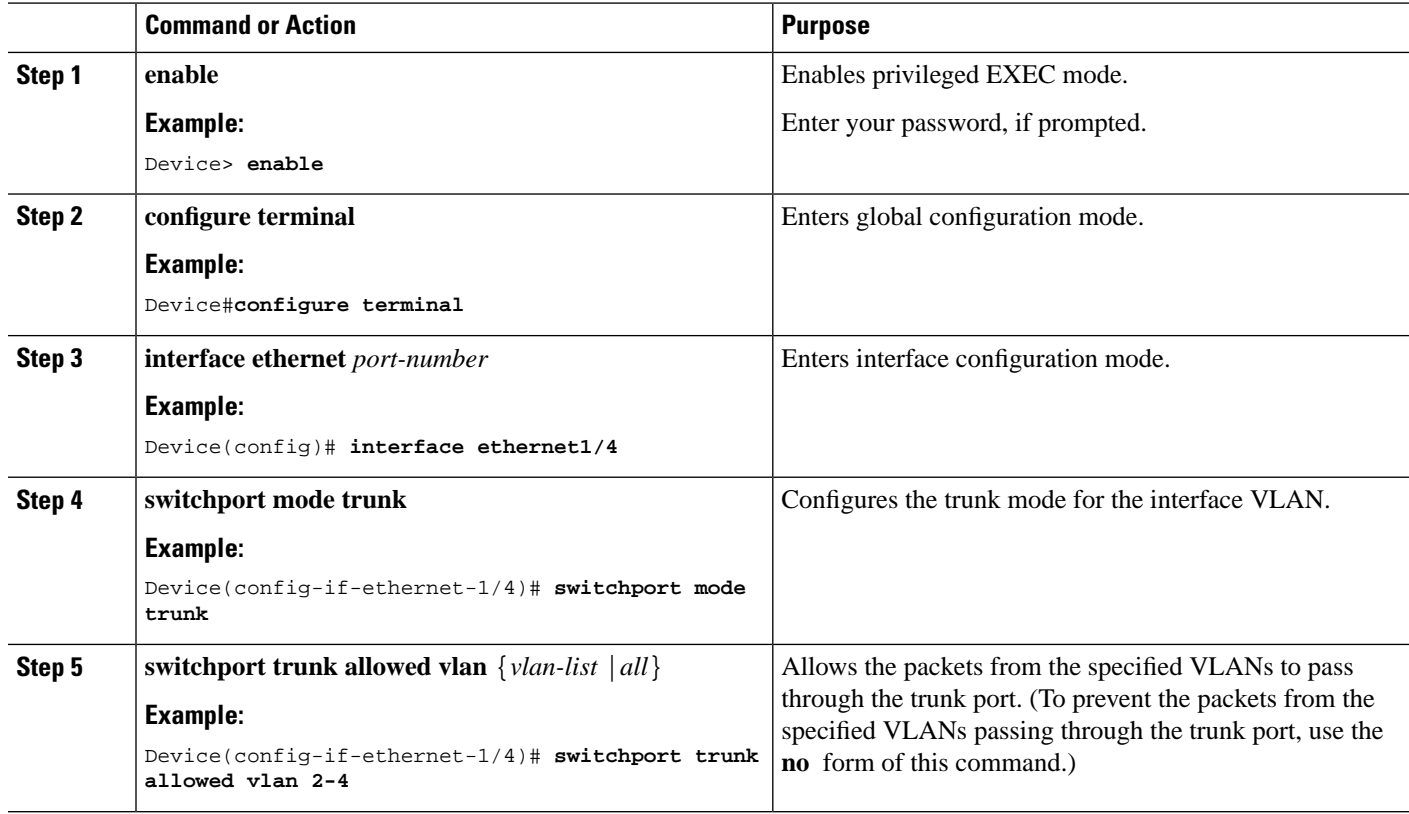

# <span id="page-9-0"></span>**Configuring Port Priority**

To add a priority value to a port, perform this procedure.

#### **SUMMARY STEPS**

- **1. enable**
- **2. configure terminal**
- **3. interface ethernet** *port-number*
- **4. priority** *port-priority*
- **5. show interface ethernet** *port-number*
- **6. end**
- **7. show interface brief ethernet** *port-number*

#### **DETAILED STEPS**

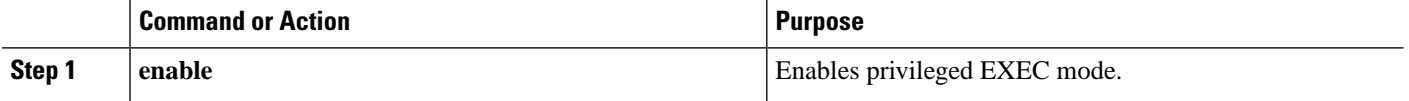

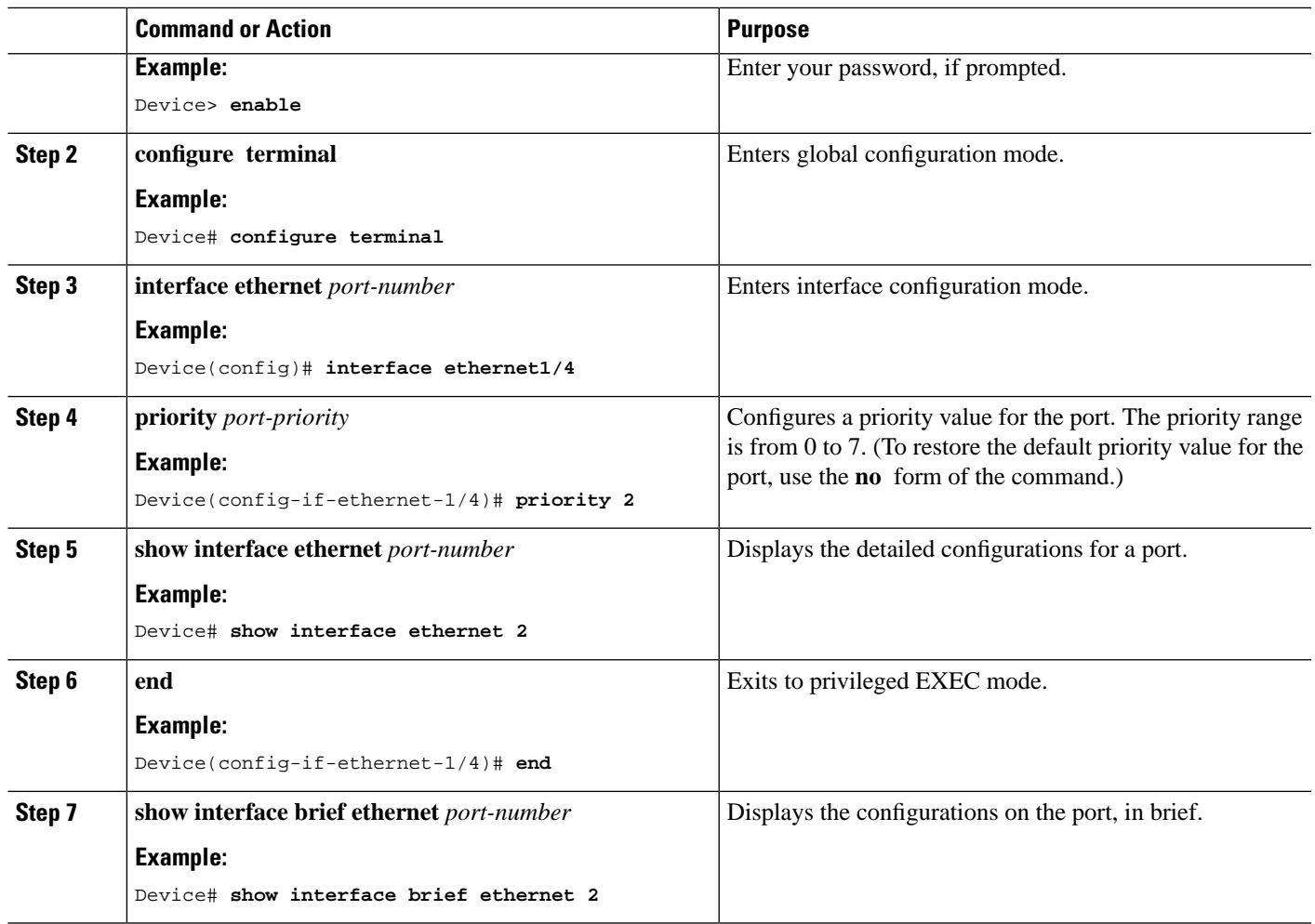

# <span id="page-10-0"></span>**Disabling Ingress Filtering**

Ingress filtering is enabled by default. The interface checks the received packets. If the packets belong to the VLAN, the interface forwards them. If the packets do not belong to the VLAN, it drops the packets. To disable ingress filtering, perform this procedure.

#### **SUMMARY STEPS**

- **1. enable**
- **2. configure terminal**
- **3. interface ethernet** *port-number*
- **4. ingress filtering**
- **5. end**
- **6. show ingress interface** {**ethernet** *port-number*|**gpon** *port-number*}

#### **DETAILED STEPS**

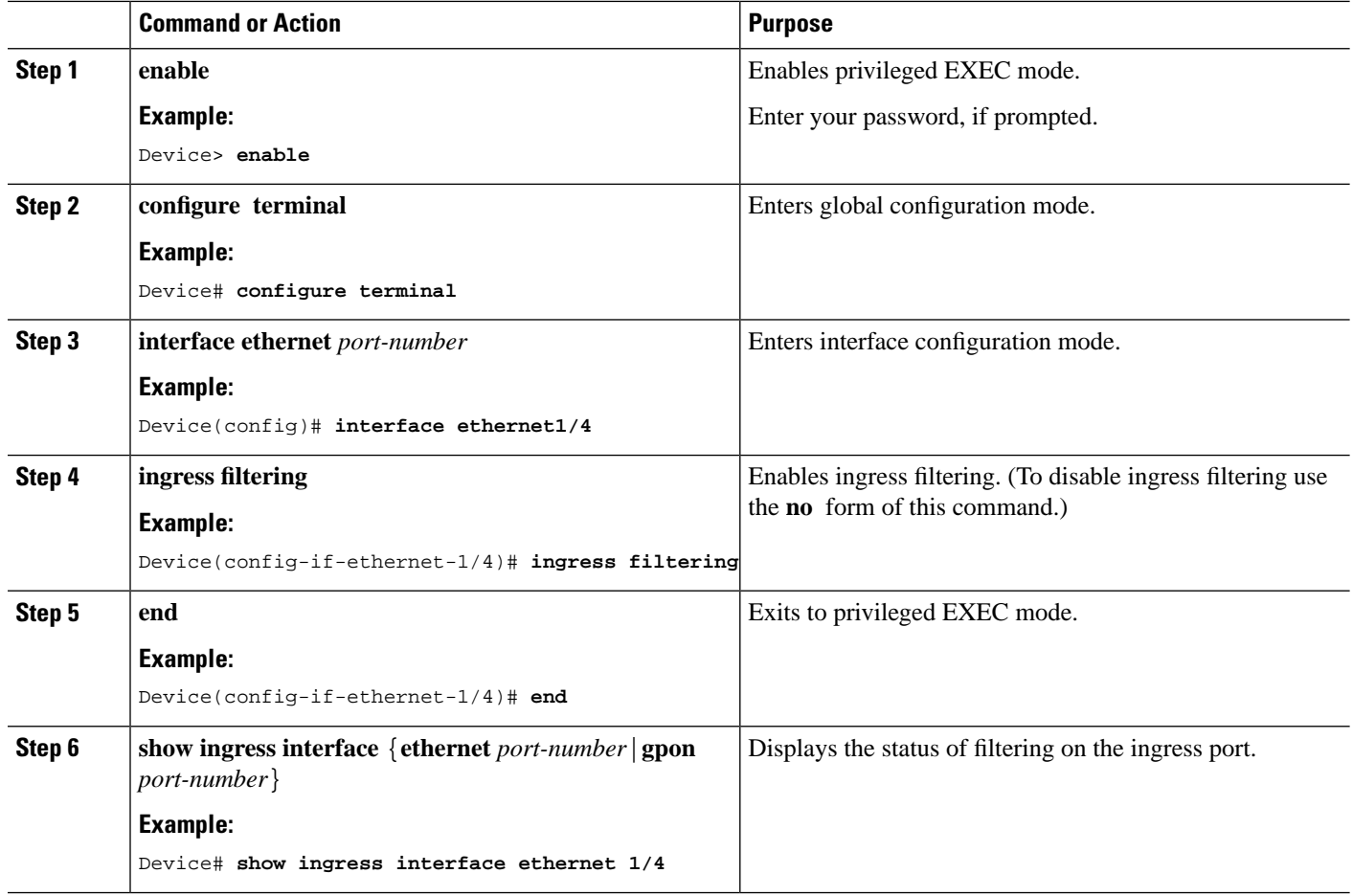

# <span id="page-11-0"></span>**Configuring an Acceptable Frame Type for a Port**

To configure an acceptable frame type that is acceptable on a port, perform this procedure.

#### **SUMMARY STEPS**

- **1. enable**
- **2. configure terminal**
- **3. interface ethernet** *port-number*
- **4. ingress acceptable-frame** {**all**|**tagged**}
- **5. end**
- **6. show ingress interface** {**ethernet** *port-number*|**gpon** *port-number*}

#### **DETAILED STEPS**

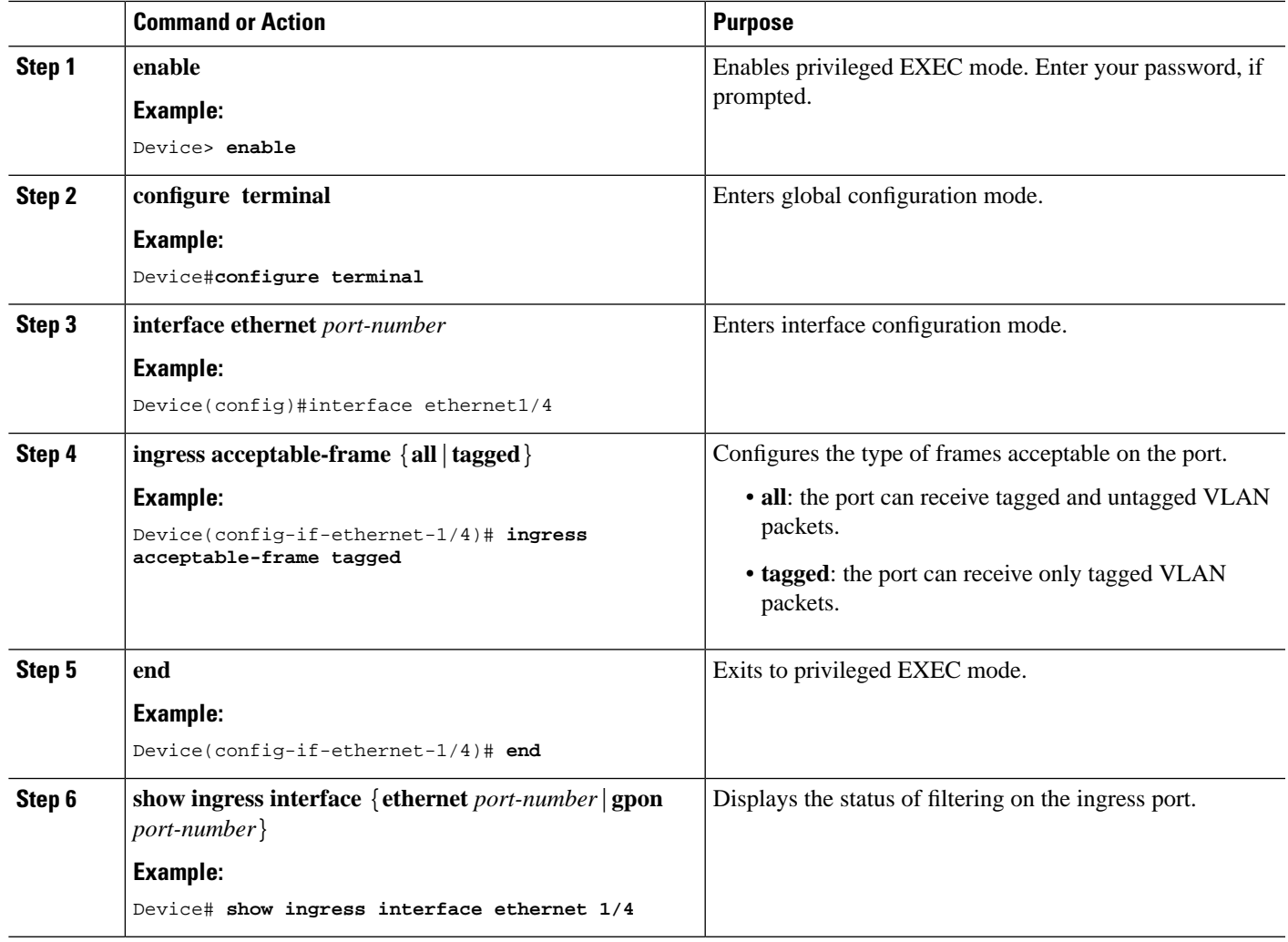

# <span id="page-12-1"></span><span id="page-12-0"></span>**Configuration Examples for VLAN**

The following sections provide examples of VLAN configurations.

# **Example: Creating a VLAN and Assigning a Default VLAN**

The following example shows how to create a VLAN:

Device> **enable** Device# **configure terminal**

```
Device(config)#vlan 100
Device(config-if-vlan)#switchport ethernet 1/1 ethernet 1/2
```
The following example shows how to configure a default VLAN and change the VLAN mode of an interface:

```
Device> enable
Device# configure terminal
Device(config)#interface ethernet 1/1
Device(config-if-ethernet-1/1)#switchport mode access
Device(config-if-ethernet-1/1)#switchport default vlan 100
Device(config-if-ethernet-1/1)#interface ethernet 1/2
Device(config-if-ethernet-1/2)#switchport mode trunk
Device(config-if-ethernet-1/2)#switchport default vlan 100
Device(config-if-ethernet-1/2)#exit
```
The following example shows how to display the VLAN configuration on Port1 and Port2:

```
Device> enable
Device# configure terminal
Device(config)#show interface brief ethernet 1/1 ethernet 1/2
Port Desc Link shutdn Speed Pri PVID Mode TagVlan UtVlan
e1/1 up false auto-f100 0 100 acc 100
e1/2 up false auto-f100 0 100 trk 100
Total entries: 2 .
```
### <span id="page-13-0"></span>**Example: Configuring the VLAN Mode for an interface**

The following example shows how to configure an access port:

```
Device> enable
Device# configure terminal
Device(config)#vlan 100
Device(config)#interface ethernet 1/1
Device(config-if-ethernet-1/1)#switchport mode access
```
The following example shows how to configure a trunk port:

```
Device> enable
Device# configure terminal
Device(config)#vlan 100
Device(config)#interface ethernet 1/2
Device(config-if-ethernet-1/1)#switchport mode trunk
```
The following example shows how to display the VLAN configuration on Port1 and Port2:

```
Device(config)# show interface brief ethernet 1/1 ethernet 1/2
Port Desc Linkshutdn Speed Pri PVID ModeTagVlan UtVlan
e1/1 up false auto-f100 0 1 acc 1e1/2 up false auto-f100 0 1 trk 1
Total entries: 2 .
```